## prodata

### Anleitung zum Einrichten des Sicherheitsprotokolls TLS 1.2 (oder höher)

#### 1 Anpassen der TLS-Parameter des SAP®-Systems

Es handelt sich um den Profilparameter ssl/client\_ciphersuites. Laut SAP-Hinweis [510007](https://launchpad.support.sap.com/#/notes/510007) ist der empfohlene Wert für TLS 1.2-Unterstützung und Abwärtskompatibilität für andere HTTPS-Verbindungen: 150:PFS:HIGH::EC\_P256:EC\_HIGH

### 2 Verifizieren der TLS-Verbindung des SAP®-Systems

- Mit einem Webbrowser das Sicherheitszertifikat von <https://www.howsmyssl.com/>herunterladen.
- Dieses Zertifikat im Trust-Manager importieren, z.B. in der PSE "SSL-Client (Standard)".
- Eine RFC-Destination (Transaktion SM59) für<https://www.howsmyssl.com/> anlegen.

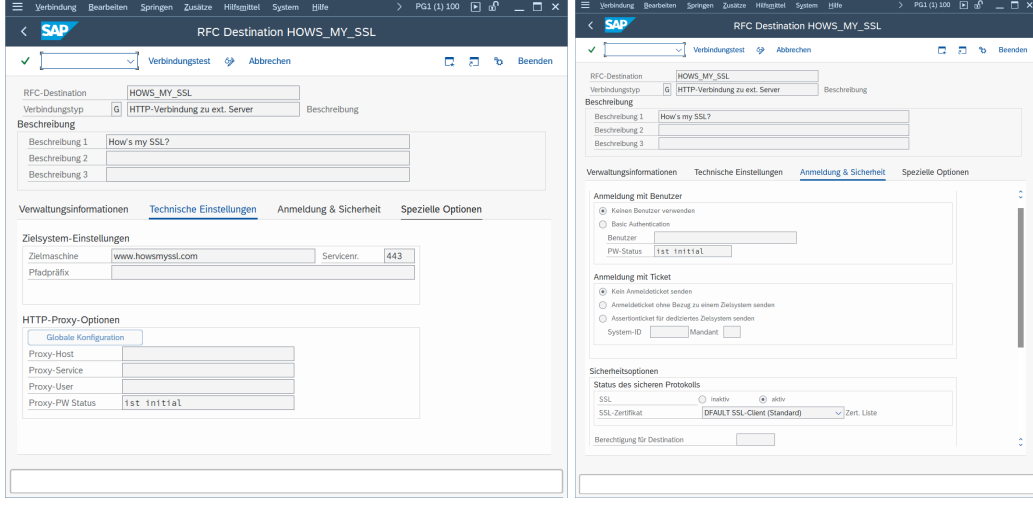

• Schaltfläche "Verbindungstest" anklicken, und den Response-Body anzeigen.

Falls TLS 1.2 oder höher korrekt eingerichtet ist, sollte dieses Ergebnis angezeigt werden.

# prodata

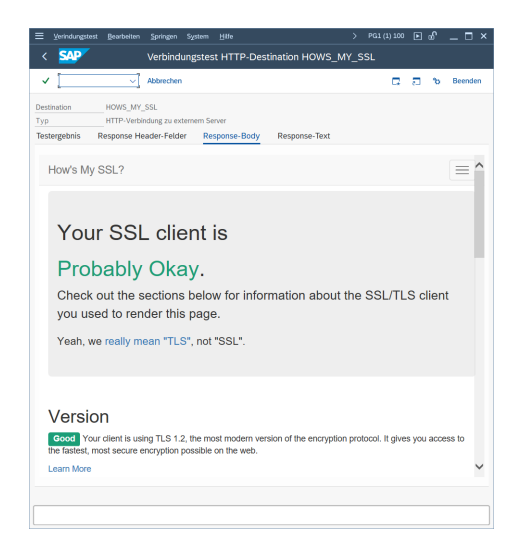

Falls TLS 1.2 noch nicht unterstützt wird, wird dieses Ergebnis angezeigt.

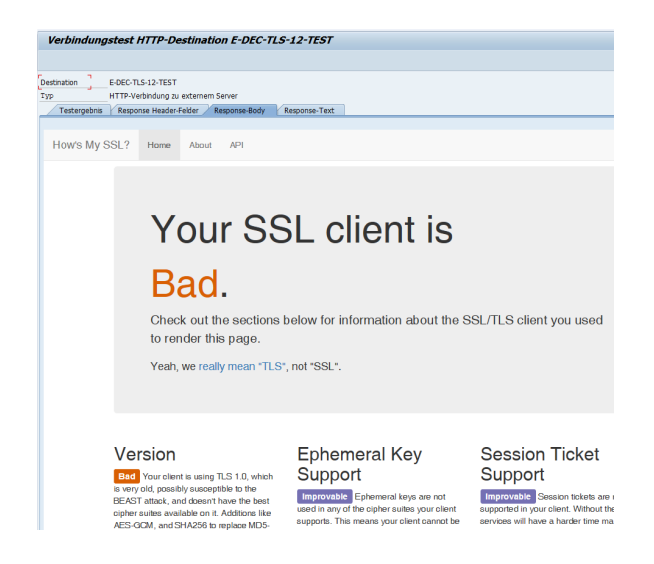

Beste Grüße Ihr prodata Team